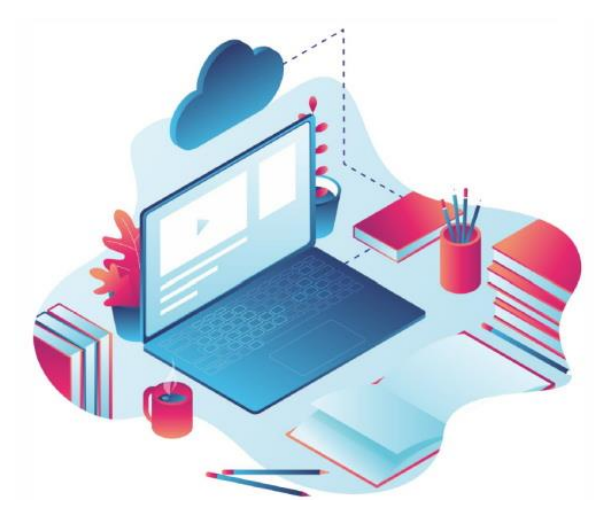

# ESCOLA DIGITAL

kits de computadores e de conetividade

# **DESBLOQUEIO DE PORTÁTEIS**

Alunos e professores que têm portáteis entregues pela escola que se encontram bloqueados (com ecrã azul a solicitar um código), devem seguir as instruções do Ponto 1 e 2 de forma a realizar o desbloqueio e atualização do programa de proteção dos mesmos. que não se encontram bloqueados, devem seguir as instruções do Ponto 2 de forma a atualizar o programa de proteção e evitar futuros bloqueios.

#### **1. Desbloqueio do portátil:**

1.1. Mantenha o computador ligado com o ecrã azul e a respetiva mensagem, assim como a ligação à internet (Wifi de casa ou hotspot)

1.2. Noutro equipamento com acesso à internet aceda ao site [suporte.inforlandia.pt](https://cuco.inforlandia.pt/ucode/)

1.3. Preencha os campos solicitados (o campo  $n<sup>9</sup>$  de serie encontra-se na etiqueta por baixo do PC do portátil e também na declaração entregue pela escola)

1.4. Clique em Mostrar Código

1.5. Insira o código de desbloqueio no PC bloqueado.

1.6. Após o desbloqueio, atualize o Sistema de Segurança CUCO (ver ponto seguinte), de forma a evitar futuros bloqueios.

## **2. Atualização do programa de proteção (chamado Cuco) para evitar futuros bloqueios:**

2.1. Certifique-se que o computador está ligado à internet.

2.2. Aceda à ligação abaixo para efetuar a transferência do ficheiro:

Ligação: <https://cuco.softi9.pt/updates/20210517101.bat>

Atenção, podem receber um aviso que o ficheiro não é seguro ou pode danificar o seu computador, mas é um falso alarme.

2.3. Após efetuar o download do ficheiro, deverá executá-lo no equipamento a atualizar. Para tal, basta fazer duplo clique com o rato em cima do ficheiro.

(Nos portáteis dos alunos irá surgir a introdução de uma palavra passe, deve introduzir 123Escola)

- 2.4. De seguida, irá abrir-se uma janela onde se irão processar as alterações necessárias.
- 2.5. Reinicie o computador.
- 2.6. Após finalização do processo, o equipamento encontra-se atualizado.

## **Vídeo explicativo da atualização do programa de proteção:**

<https://www.youtube.com/watch?v=qFFcgpLYsn4>